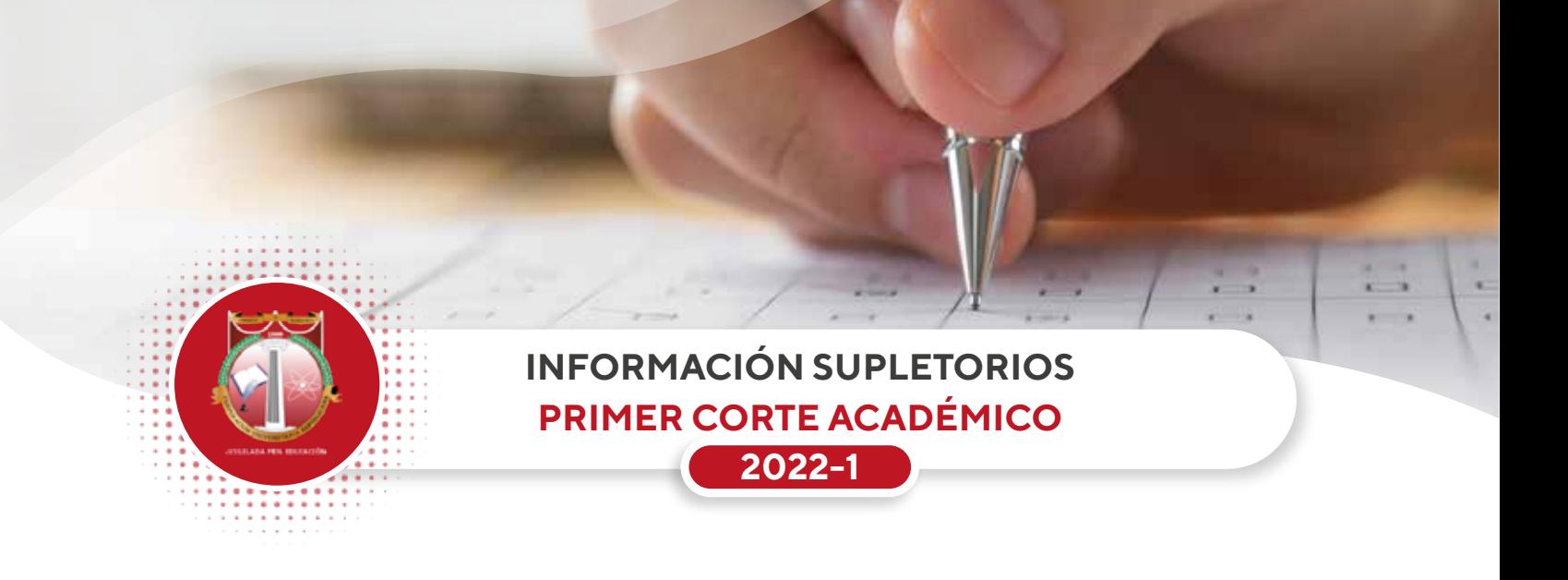

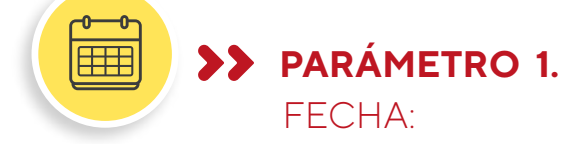

- **Fecha de práctica de examen:** 1 y 2 de abril de 2022.
- **Fecha límite para realizar inscripción académica:** 30 de marzo de 2022.
- **Fecha límite para realizar inscripción financiera con pago y reporte:** 30 de marzo de 2022.

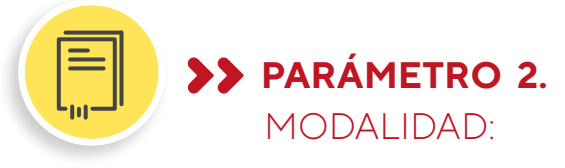

- El examen supletorio de primer corte se desarrollará en el Campus Virtual Institucional.
- El temario se habilitará entre las **00:00 del 1 de abril y las 23:59 del 2 de abril de 2022.**
- El Estudiante durante este periodo de tiempo podrá aplicar a la prueba teniendo en cuenta el tiempo límite fijada por parte del profesor para el desarrollo de la misma.

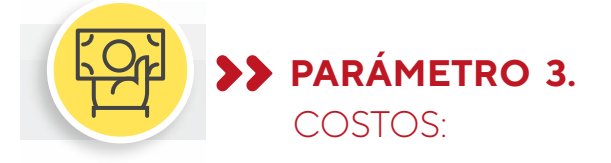

Cada examen supletorio tienen un costo de cuarenta y dos mil pesos ( \$ 42.000) REFERENCIA DE PAGO: 6002.

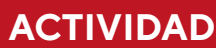

1. No haber presentado el examen en la fecha ordinaria programada por la Corporación.

2. No haber presentado el examen en la fecha ordinaria programada por la Corporación.

# **REQUISITOS FECHA Y HORA DE REALIZACIÓN PLAZOS LIMITES**

#### INSCRIPCIÓN ACADÉMICA:

Hasta el 30 de marzo de 2022.

#### PAGO Y REPORTE:

Hasta el 30 de marzo de 2022. Los exámenes supletorios de primer corte se llevarán a cabo por medio del campus virtual institucional, los cuestionarios estarán disponibles para su desarrollo entre las **00:00 del 1 de abril y las 23:59 del 2 de abril de 2022.** 

# **SUPLETORIOS PRIMER CORTE ACADÉMICO**

3. Realiza el pago y reporte correspondiente a la actividad dentro del plazo establecido cuyo valor para 2022 es de **\$42.000.**

# **PARÁMETRO 4.**

PARA EFECTO DEL PROCESO DE I**NSCRIPCIÓN ACADÉMICA** TENGA EN CUENTA:

Para poder tomar un supletorio de primer corte debe realizar la inscripción académica. Lo anterior incluye los casos en los cuales está en trámite un cambio de concepto, aplicación de un saldo a favor o se ha realizado con antelación una inscripción académica para tomar el mismo curso pero en un mes anterior.

#### **ESTOS SON LOS PASOS GENERALES:**

- 1. Ingrese al Usuario de Notas a través de la página web Institucional: www.urepublicana.edu.co
- 2. De clic en Servicios y a continuación en Consulta de Notas.
- 3. Ingrese con su código y su contraseña.
- 4. Dentro del Usuario de Consulta de Notas seleccione en el Menú: Servicios, a continuación, de clic en Solicitudes.
- 5. De clic en el botón Nueva Solicitud.
- 6. Frente a Solicitud, seleccione en el menú desplegable Supletorios.
- 7. A continuación seleccione la asignatura.
- 8. Finalmente de clic en el botón Enviar en la parte inferior.

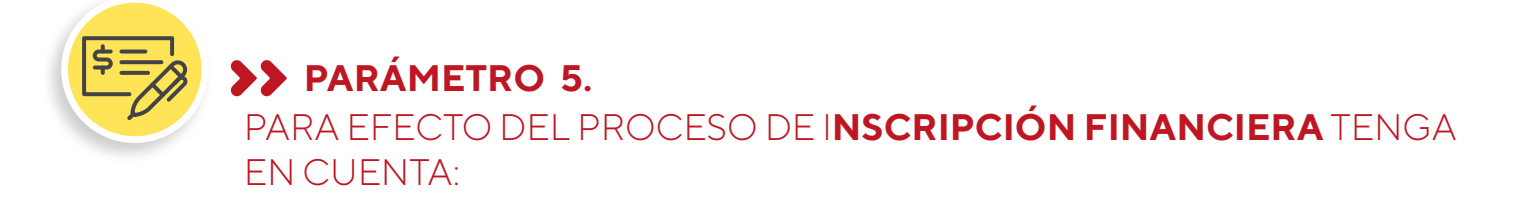

- Una vez envíe la solicitud académica a continuación podrá iniciar la inscripción financiera. Solo inscriba académicamente el supletorio (s) que va a pagar.
- **Estos son los pasos generales. Tenga la información del pago a la mano y retome el paso ocho**   $\bullet$ **(8) del proceso académico:**
- 9. De clic en la Libreta que se encuentra en la columna Opciones.
- 10. De clic en el botón Reportar Información Sobre Pago.
- 11. Frente a Número de Consignación: Digite el número de trasferencia que registra en parte superior izquierda de la transacción finalizada. Cuando el pago sea realizado a traves de consignación digite el número que se encuentra en la parte superior bajo el símbolo de barras del comprobante.
- 12. Frente a Valor del Pago: Digite el valor que realizó en la consignación. Digite sin puntos ni comas.
- 13. Frente a Fecha del Pago: Seleccione la fecha en que realizó el pago.
- 14. Continuación de clic en el Botón Enviar.

**PARÁMETRO 6.** 

PARA EFECTOS DE PAGOS EN LÍNEA UTILIZANDO LA PLATAFORMA INSTITUCIONAL INGRESE A **PAGOS EN LÍNEA** Y SELECCIONADO EL MEDIO QUE UTILIZARÁ :

- Pago con tarjeta debito a través de PSE (otras entidades) y débito de una cuenta con AV VILLAS utilice el siguiente enlace: https://www.pagosvirtualesavvillas.com.co/personal/pagos/1620 (No podrá realizarse pago con tarjeta condensa)
- Pago con tarjeta de crédito a través de PSE (otras entidades) y débito o crédito de una cuenta con DAVIVIENDA utilice el siguiente enlace: https://www.zonapagos.com/pagosn2/LoginCliente (No podrá realizarse pago con tarjeta condensa).

En este caso y únicamente cuando utilice una tarjeta de crédito o débito cuyo titular sea una persona distinta al estudiante que va a tomar el examen deberá remitirse un mensaje al correo jgomez@urepublicana.edu.co indicando de manera clara:

- 1. Número de transacción;
- 2. Nombre del titular de la tarjeta;
- 3. Número de cedula del titular de la tarjeta;
- 4. Nombre del estudiante y código;
- 5. Supletorio que desea tomar; y
- 6. En el asunto del mensaje deberá señalar "Pago con tarjeta de tercero para supletorio".

# **PARÁMETRO 7.**  PARA EFECTOS **DE OTROS MEDIOS DE PAGO** TENGA EN CUENTA:

Consignación en banco. Podrá realizar consignación en la cuenta de ahorros de Davivienda número 470100405955 o cuenta corriente de Av. Villas: 00836689-0. En ambos casos la Referencia 1 es el Código o Documento de Identidad del estudiante y la **Referencia 2 el número 6002.** 

En este caso el pago se verá reflejado en nuestro sistema 24 horas hábiles después. En este sentido la Fecha límite de pago y de inscripción financiera establecido se disminuye un día.

# **PARÁMETRO 8.**

#### PARA EFECTO DE PAGO APLICANDO **CAMBIO DE CONCEPTO O SALDO A FAVOR** TENGA EN CUENTA:

- Después de realizar la inscripción académica, deberá tramitarse la respectiva solitud ante el departamento de Contabilidad mínimo con dos días de anticipación a la fecha límite de pago y de inscripción financiera.
- Deberá remitir un mensaje al correo jgomez@urepublicana.edu.co indicando de manera clara:
	- 1. Concepto o saldo a favor;
	- 2. Nombre del estudiante;
	- 3. Código y número de cedula del estudiante;
	- 4. Supletorio que desea tomar;
	- 5. El asunto del mensaje deberá señalar "Cambio de concepto o saldo a favor para supletorio".

### TENGA EN CUENTA LOS SIGUIENTES CANALES DE COMUNICACIÓN EN CASO DE REQUERIR ORIENTACIÓN ESPECÍFICA

- Las solicitudes relacionadas con temas de financieros deben remitirse al correo: jgomez@urepublicana.edu.co
- Facultad de Derecho: Las solicitudes académicas relacionadas con temas de supletorios deben remitirse al correo: solicitudesderecho@urepublicana.edu.co
- Facultad de Ingeniería: Las solicitudes académicas relacionadas con temas de supletorios deben remitirse al correo: asistenteingenieria@urepublicana.edu.co y asistente2ingenieria@urepublicana.edu.co
- Facultad de Trabajo Social: Las solicitudes académicas relacionadas con temas de supletorios deben remitirse al correo: coordinacionacademicats@urepublicana.edu.co y asistentetrabajosocial@urepublicana.edu.co
- Facultad de Contaduría y Finanzas: Las solicitudes académicas relacionadas con temas de supletorios deben remitirse al correo: asistentefinanzasycontaduria@urepublicana.edu.co